# **AM AMERICAN SERVERON READERS przewodnik na Plus**

**INST**

**AGR**

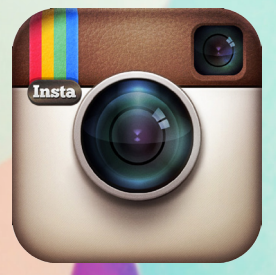

Instagram

plust

*Instagram to aplikacja mobilna - każdy, kto ma smartfona, może mieć ją zawsze przy sobie. Co więcej, dla wielu osób Instagram zastąpił aparat w telefonie - zdjęcia wykonuje się od razu poprzez tę aplikację. To naturalne, że operator telefonii komórkowej chce być tam, gdzie są jego Klienci ze swoimi telefonami - dlatego właśnie zdecydowaliśmy, że Instagram to właściwy kierunek rozbudowy naszej obecności w mediach społecznościowych.* 

*Instagram pozwala uchwycić chwilę, pokazać kulisy danej imprezy czy wydarzenia. W ten sposób możemy skracać dystans między nami a osobami, które obserwują Plusa na Instagramie.* 

*Skoro jako pierwsi wdrażamy najnowsze rozwiązania technologiczne, jak LTE, również jako pierwsi chcemy rozwijać aktywność w innowacyjnych obszarach, takich właśnie, jak Instagram.*

*Plus*

### **DLACZEGO INSTAGRAM?**

Widzisz coś ciekawego? Robisz zdjęcie i wrzucasz je do sieci – często z krótkim, zaskakującym opisem.

Szykujesz kolację dla znajomych? Szukasz w sieci przepisów, a najlepiej gdy przy nich znajdują się "smakowite" zdjęcia potraw.

Nie wiesz jak ubrać się na imprezę? Może fajna inspiracja z profilu trendsettera? Ale przecież musisz ją zobaczyć... na zdjęciu.

Efektowne zdjęcie przykuwa uwagę, wywołuje emocje, może pobudzić do wypróbowania, czy też zakupu określonej rzeczy. **Obraz znaczy więcej niż tysiąc słów**, bo na obraz ludzie reagują szybciej i w znacznie krótszym czasie.

Internet jest miejscem, w którym obraz jest najlepszym (i najbardziej ekonomicznym) nośnikiem informacji. Dzięki interesującym zdjęciom można zaistnieć w świadomości internetowych społeczności.

Oprócz mobilności, uniwersalności i licznych opcji dodatkowych, Instagram jest przede wszystkim serwisem społecznościowym. Pozwala nawiązywać nowe relacje i umożliwia użytkownikom eksponowanie swoich przeżyć i emocji, które towarzyszą im w codziennym życiu. Naturalną cechą wszystkich serwisów społecznościowych jest łączenie się w grupy użytkowników o wspólnych pasjach i zainteresowaniach. Na świecie powstały także społeczności fanów Instagramu, czyli Instagramers.

Najliczniejszą i najbardziej aktywną polską społecznością instagramowiczów jest IGERSGDANSK. To nieformalna grupa fanów, która promuje Trójmiasto poprzez umieszczanie w serwisie zdjęć przedstawiających najciekawsze miejsca i wydarzenia.

Instagram jest przestrzenią dającą ogromne możliwości osobom, które w kreatywny sposób chcą zaprezentować działania swoje i swoich marek. Dzięki portalowi można stworzyć akcje oparte o najbardziej uniwersalny z możliwych kanałów komunikacji – fotografię.

Czy takie działania są skuteczne? Niejednokrotnie zobaczyć – znaczy uwierzyć. Udokumentuj swoje akcje, spotkania, czy ciekawe wydarzenia na zdjęciach, dobierz odpowiednie filtry i udostępnij je dla swoich obserwatorów na Instagramie.

**Instagram może stać się kroniką Twoich działań.** Kroniką drogi do sukcesu.

## **NAZWA, HISTORIA, CECHY…**

Nazwa Instagram wzięła się od wyrazów *instant* – natychmiastowy oraz *gram* – od słowa telegram, nawiązującego do szybkiego przesyłania.

Instagram **pozwala na wykorzystanie różnego rodzaju filtrów**, dzięki którym każdy użytkownik może robić zdjęcia wyglądające tak, jakby wyszły spod ręki profesjonalnego fotografa. Aplikacja w szybki i łatwy sposób umożliwia przesyłanie i dzielenie się zdjęciami z innymi użytkownikami. Jest również bardzo prosta w obsłudze i nie wymaga znajomości zasad fotografowania.

Ważną cechą Instagramu jest mobilność, co oznacza, że **w każdej chwili użytkownik może dzielić się z innymi swoją twórczością**. Aplikacja dostępna jest na iPhone'a i Android'a, można ją zintegrować z profilami na Facebooku, Twitterze, Foursquare, Tumblr i błyskawicznie zamieszczać tam "obrobione" zdjęcia.

A co jeśli mamy Windows Phone? Jest! Ale nazywa się Itsdagram (płatny, obecnie ok. 5 zł). Aplikacja pozwala

na rejestrację w serwisie, wgrywanie zdjęć, lajkowanie, komentowanie, śledzenie innych użytkowników, a także wyszukiwanie znajomych z Facebooka. Zawiera także pełny zestaw filtrów fotograficznych.

Ilu użytkowników ma Instagram? Obecnie (08.2013 r.) aplikacji używa 130 mln osób na całym świecie, którzy do tej pory udostępnili 16 mld zdjęć. Instagram wystartował w marcu 2010 r., a już w grudniu tego samego roku osiągnął pierwszy milion użytkowników! Kiedy Instagram został wprowadzony w systemie Adroid po tygodniu miało go już 5 milionów osób. Tak znaczący sukces spowodował, że w kwietniu 2012 r. Instagram został kupiony przez Facebooka. Średnio dzięki aplikacji przesyła się 60 zdjęć na sekundę, czyli co sekundę na portalu pojawia się nowe zdjęcie...

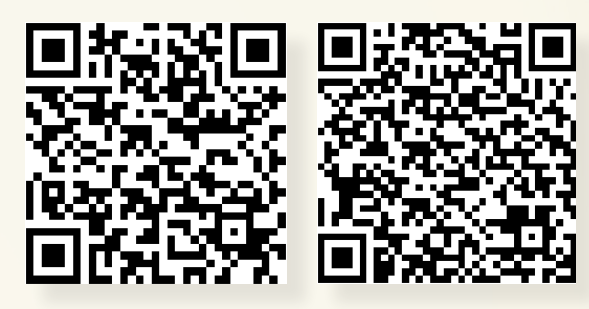

*QR kody przekierowujący na stronę do pobrania Instagramu na iOS.*

*QR kody przekierowujący na stronę do pobrania Instagramu na Androida.*

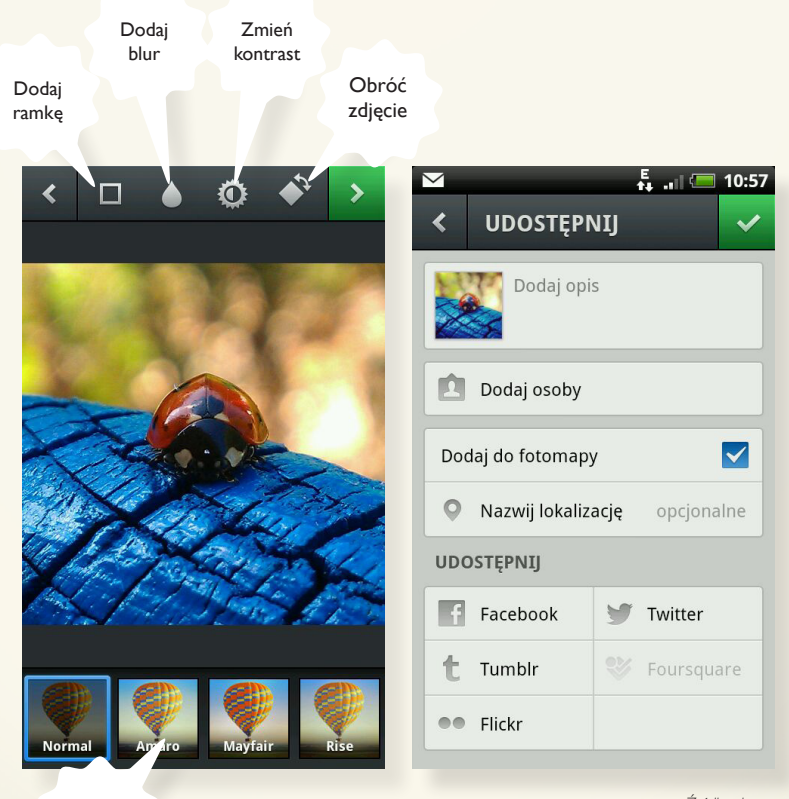

Wybierz filtr

*Źródło własne*

# 16 filtrém zmieniających zdjęcie

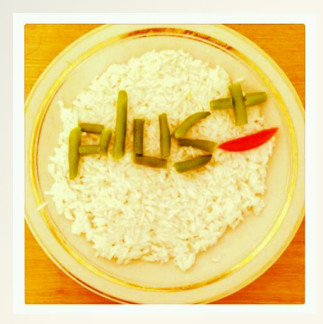

Kelvin

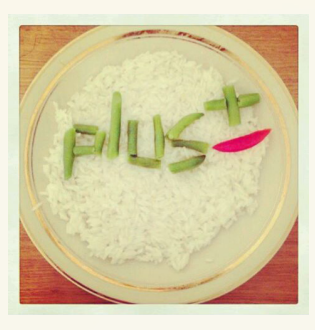

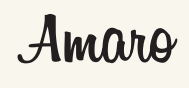

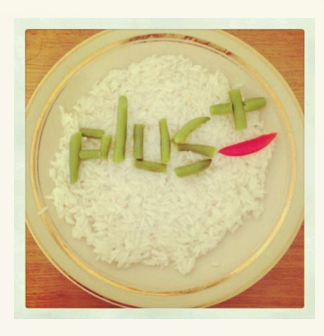

Rise

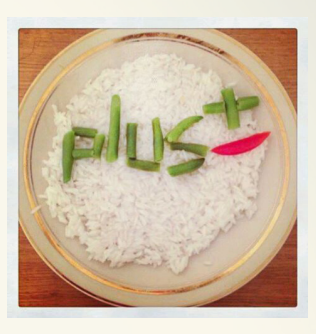

Hudson

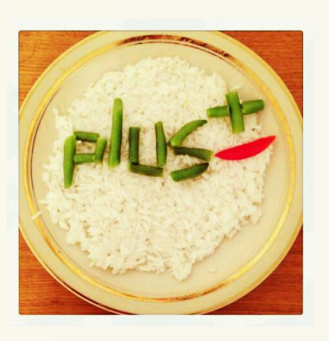

 $20 - fi$ 

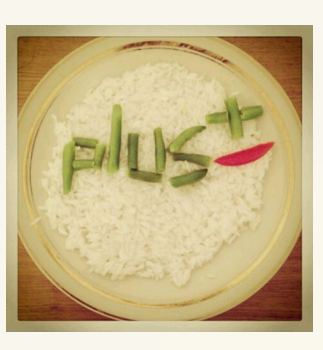

Earlybird

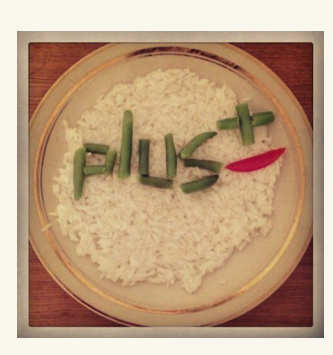

Sutro

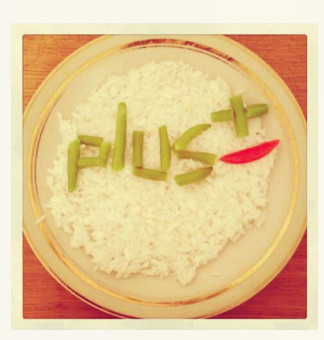

Toaster

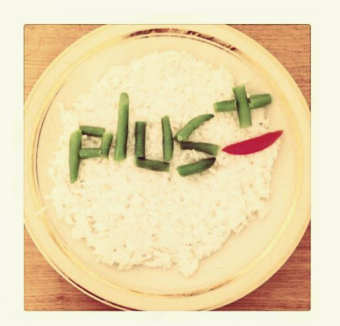

Brannan

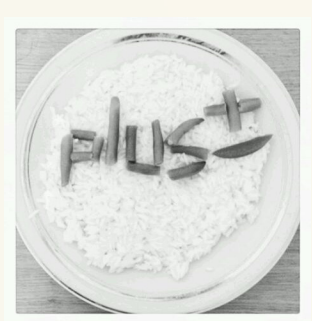

*gukwell* 

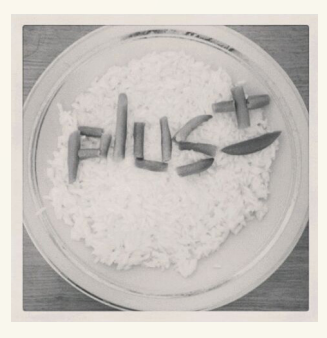

Willow

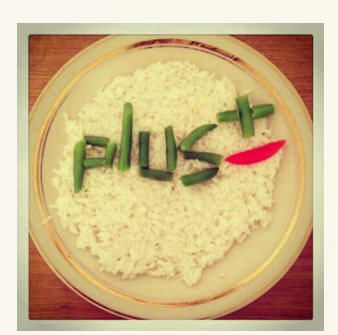

X-pro II

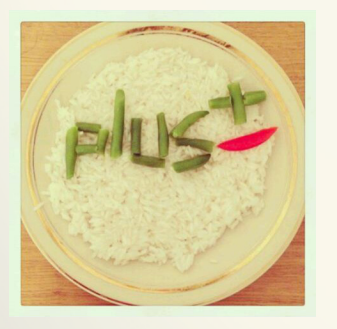

Valencia

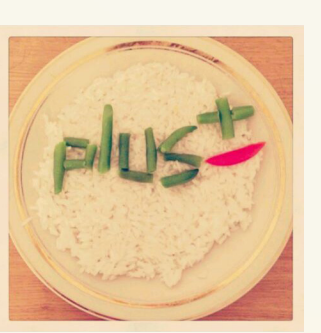

Mashville

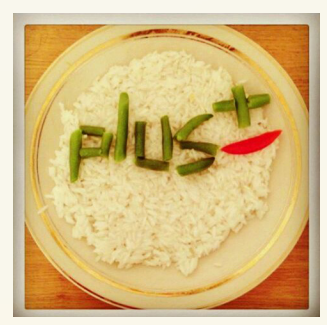

Hefe

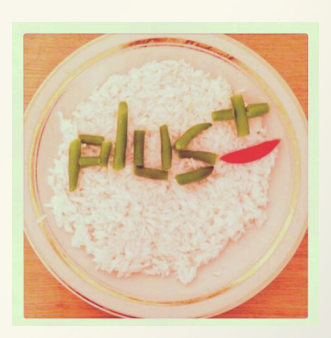

1977 Źródło własne

# **LICZY SIĘ EFEKT!**

Nie wystarczy być obecnym na Instagramie, trzeba umiejętnie korzystać z możliwości, jakie oferuje on swoim użytkownikom. Jakie opcje mogą się przydać? Oto krótka lista:

#### **1. PHOTO TAGGING, CZYLI JESTEŚ TU ZE MNĄ!**

Od maja 2013 r. Instagram uruchomił możliwość oznaczania osób widocznych na zdjęciach. Funkcja ta, zwana tagowaniem, to szybki sposób, by pokazać z kim spędzaliśmy czas. Tagować można wyłącznie osoby będące użytkownikami Instagramu. Aby oznaczyć osobę, użytkownik po zrobieniu zdjęcia i nałożeniu filtra wchodzi w menu i klika przycisk "Dodaj osoby", a następnie z listy wybiera sfotografowanych znajomych.

W przypadku, gdy my sami zostaniemy oznaczeni przez znajomych, otagowane zdjęcia trafiają do naszej galerii w zakładce Photos of You (Zdjęcia z Tobą) na naszym profilu. Oznaczać zdjęcia może jedynie ich autor, a Instagram poinformuje nas o tym, gdzie i przez kogo zostaliśmy oznaczeni.

Funkcja tagowania nie ogranicza się jedynie do ludzi. Oznaczyć na zdjęciu możemy dowolną rzecz lub miejsce, np. ulubioną restaurację, w której zrobiliśmy zdjęcie. Jak to działa? Tagując miejsce dodajemy je do Mapy Miejsc, tworząc tym samym mapę, gdzie spędzamy czas, dokumentując też atmosferę, jaka tam panuje. Jeśli macie konto na Foursquare, możecie skorzystać z bazy miejsc dostępnych w tym serwisie.

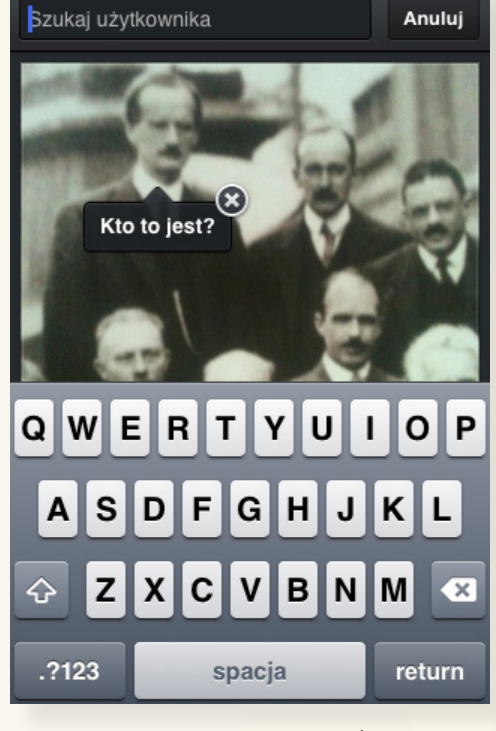

*Źródło własne*

#### **2. HASHTAGI, CZYLI JAK ZOSTAĆ GWIAZDĄ INSTAGRAMU?**

Jak na wielu innych popularnych serwisach i tutaj nie mogło zabraknąć oznaczania postów przy pomocy hashtagów, czyli "krzyżyków" (#) stawianych przed wyrazami (bez spacji). Można je dowolnie wykorzystywać przy opisywaniu zdjęcia, które chce się zamieścić w serwisie tak, aby po jego opublikowaniu inni użytkownicy mogli je odnaleźć w prosty sposób.

Dodatkowo, dzięki takiemu rozwiązaniu, można przy odpowiednim doborze hashtagów, wypozycjonować swoje zdjęcie tak, aby pojawiało się przy konkretnych tematach, a przez to było łatwiej kojarzone i bardziej dostępne.

#### **3. EMOTIKONKI, CZYLI POKAŻĘ CI JAK SIĘ CZUJĘ...**

Od wielu lat w internetowej komunikacji używa się emotikonek wyrażających nastrój. Instagram również umożliwia swoim użytkownikom wykorzystanie ich do komentowania swoich zdjęć. Sama aplikacja niestety nie posiada takiej funkcji. W tym celu należy zainstalować jedną ze specjalnych darmowych aplikacji, np. Emojidom smiley i emotikony, którą można pobrać w Google Play. Pobrana aplikacja instaluje klawiaturę na telefonie, która po uruchomieniu pozwala na wykorzystanie buziek i obrazków w Instagramie.

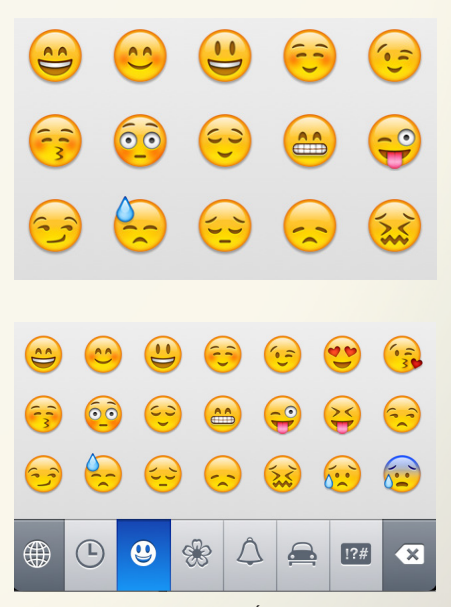

*Źródło: Google Play*

# **NOWOŚCI, KTÓRE MOGĄ ZMIENIĆ TWÓJ INSTAGRAMOWY ŚWIAT...**

Oprócz tagowania, pozycjonowania i dzielenia się swoimi emocjami na Instagramie można również sprawdzić pogodę, czy pokazać, gdzie się właśnie przebywa:

#### **1. INSTAWEATHER PRO, CZYLI "U NAS PIĘKNA POGODA"!**

Aplikacja, na podstawie geolokalizacji, sprawdzi prognozę pogody dla miejsca, w którym znajduje się użytkownik, a następnie wyświetli ją w postaci estetycznego napisu umieszczonego na zdjęciu, które zostało zrobione. Obsługa Instaweather jest bardzo prosta. Robimy zdjęcie, następnie wybieramy jeden z 9 ekranów pogody (każdy ekran zawiera inny zestaw informacji) i zatwierdzamy wybór. Gotowe zdjęcie możemy podrasować nakładając jeden z filtrów.

#### **2. INSTAPLACE, CZYLI JESTEM TUTAJ – CHODŹCIE!**

To aplikacja, która umożliwia przypisanie informacji o adresie, bądź miejscu do konkretnego zdjęcia na naszym profilu. W zestawie mamy do wyboru 9 typów wyświetlania opisów miejsca pobytu. Napis zostaje automatycznie przypięty do dolnej krawędzi zdjęcia.

#### **3. ZOBACZ ŚWIAT W CIĄGU 15 SEKUND – OPCJA WIDEO NA INSTAGRAMIE**

Od niedawna dostępna jest opcja wideo, która daje możliwość jeszcze lepszego uchwycenia i przekazania naszych przeżyć i sytuacji, w których się znajdujemy. "To ten sam Instagram, który znamy i kochamy, lecz teraz się rusza" – mówi współtwórca Instargramu.

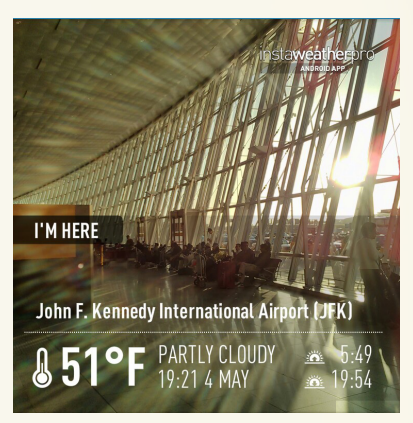

*Foto: Google Play*

Funkcja ta uruchamiana jest w ten sam sposób, co opcja robienia zdjęć. Zaletą nowej funkcji jest możliwość tworzenia filmu na podstawie łączenia kilku nagranych fragmentów. Klip w całości może mieć długość do 15 sekund. Podczas kręcenia filmu należy przytrzymać przycisk kamery. Po zakończeniu filmowania wybieramy jeden z 13 filtrów, następnie jedno z ujęć będące "okładką" filmu i dzielimy się nagraniem ze znajomymi.

Dodatkowo, twórcy wyposażyli aplikację w tryb Cinema (obecnie na systemie iOS), który zapewnia stabilność obrazu podczas kręcenia klipów.

Jak opublikować film z Instagramem? Do wybranych przez nas klatek filmu można dodać opis obsługujący hashtagi i udostępnić je na Instagramie lub innych serwisach społecznościowych, dokładnie tak samo, jak w przypadku obrazów statycznych. Filmy na profilu użytkownika widoczne są w taki sam sposób, jak zdjęcia. Funkcja jest obecnie dostępna dla wszystkich urządzeń, zarówno z systemem iOS, jak i Android.

Według danych Facebooka ludzie wrzucają do sieci średnio 5 mln filmów wideo w ciągu doby.

#### **4. STATINGRAM – NIE JESTEŚMY GOŁOSŁOWNI...**

Statingram to funkcja umożliwiająca prowadzenie statystyk dotyczących naszej działalności w Instagramie. Aby ją uruchomić wystarczy wejść na stronę http://statigr.am/ i zalogować się danymi z serwisu Instagram. Dzięki statystykom możemy sprawdzić ilość otrzymanych komentarzy oraz jakich filtrów używaliśmy najczęściej. Funkcja pokaże nam także najbardziej lubiane oraz najczęściej komentowane przez nas zdjęcia.